# Xtive Temperature 使用手冊

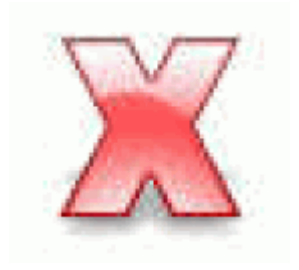

Version 1.00 2009/06/16

## 一、Xtive Temperature 程式主畫面

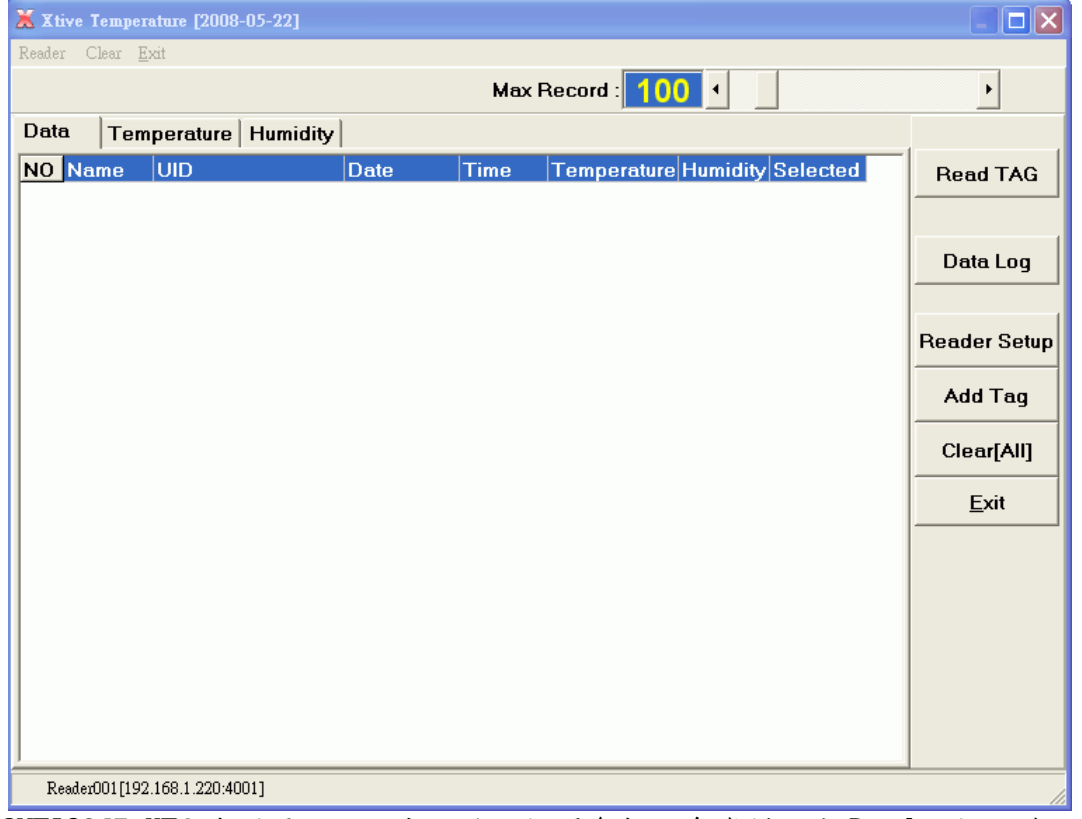

由 SYTAG245-HT1 偵測環境溫濕度,並將相關參數訊息資料經由 Reader 接收後,傳回至 PC端,由 Xtive Temperature 程式即時顯示溫濕度。

#### 二、設定 Reader

1.點選主畫面右邊 Reader Setup 進入新增 Reader 模式,選擇通訊模式,設定相關參數。

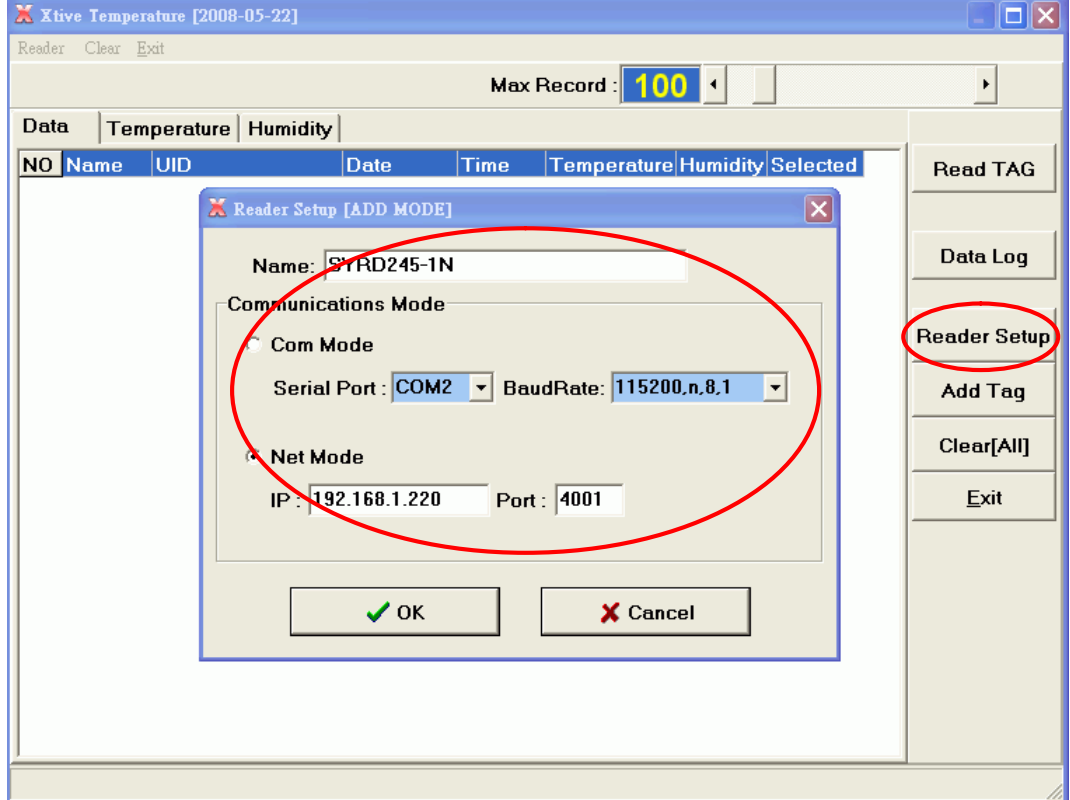

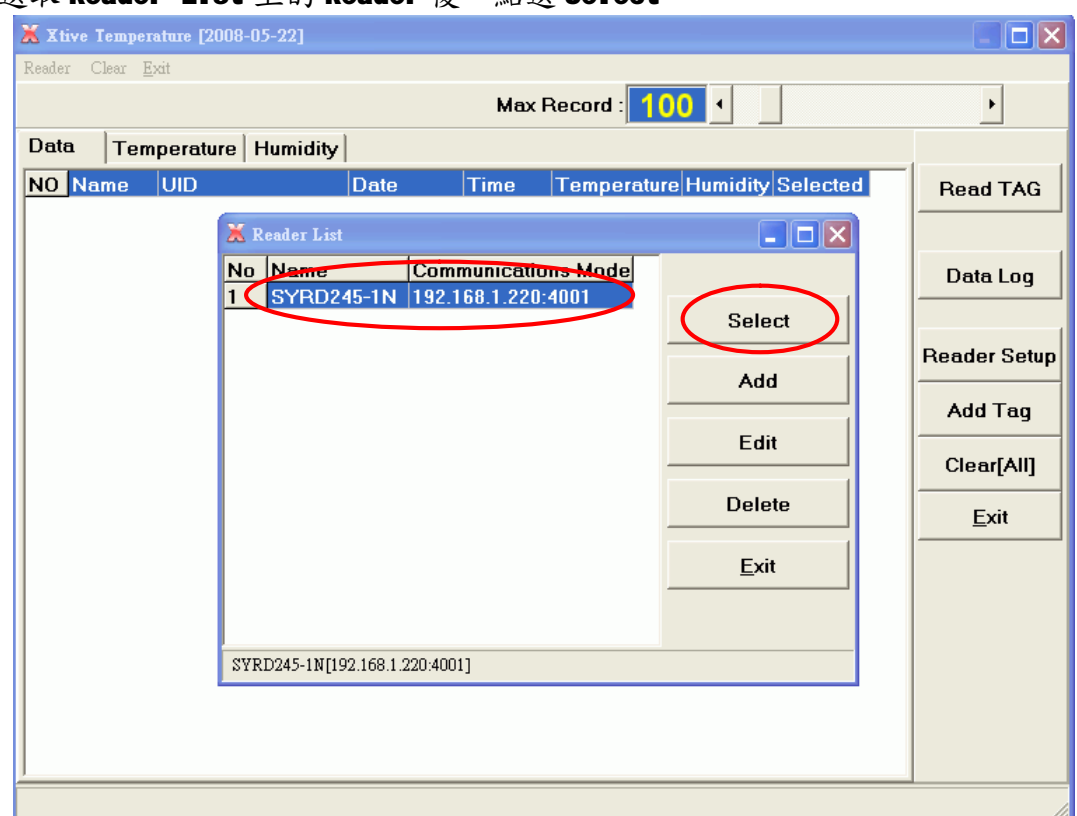

#### 2. 選取 Reader List 上的 Reader 後,點選 Select。

- 三、新增 Tag
	- 3.點選主畫面右邊 Add Tag 進入新增 Reader 模式,按 Read TAG,讀取 Tag;讀取完畢後, 按 Exit 離開。

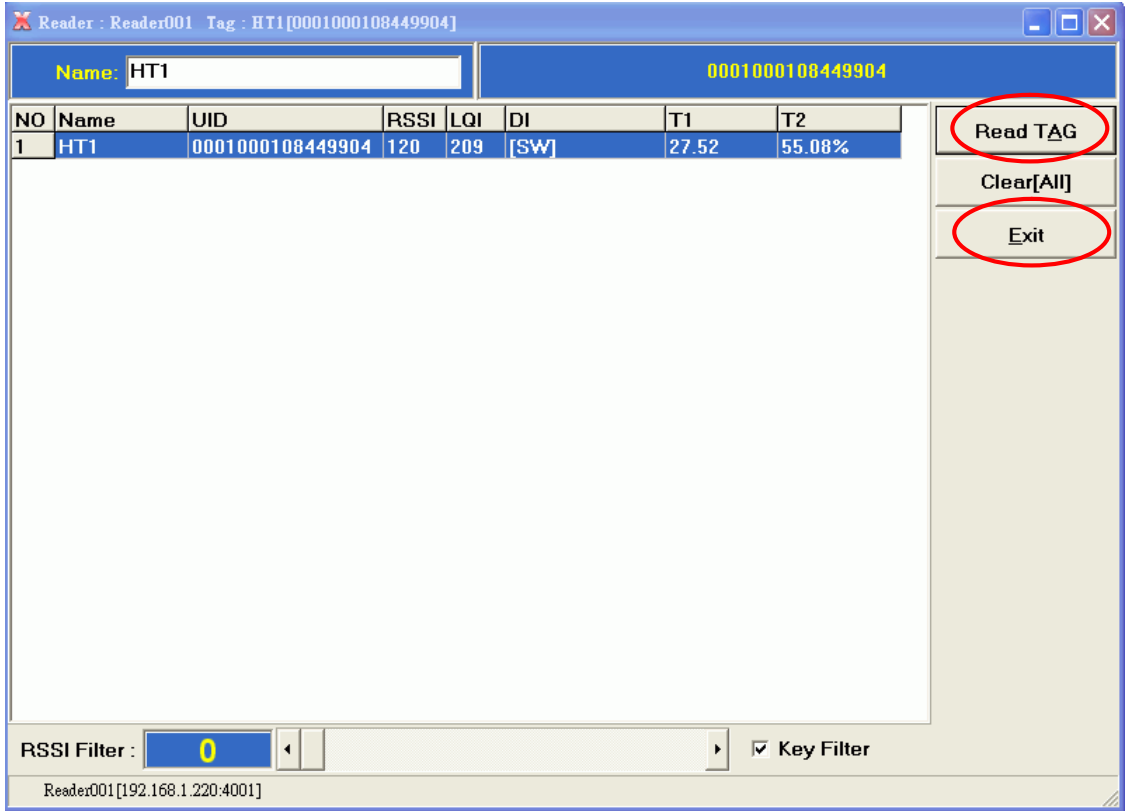

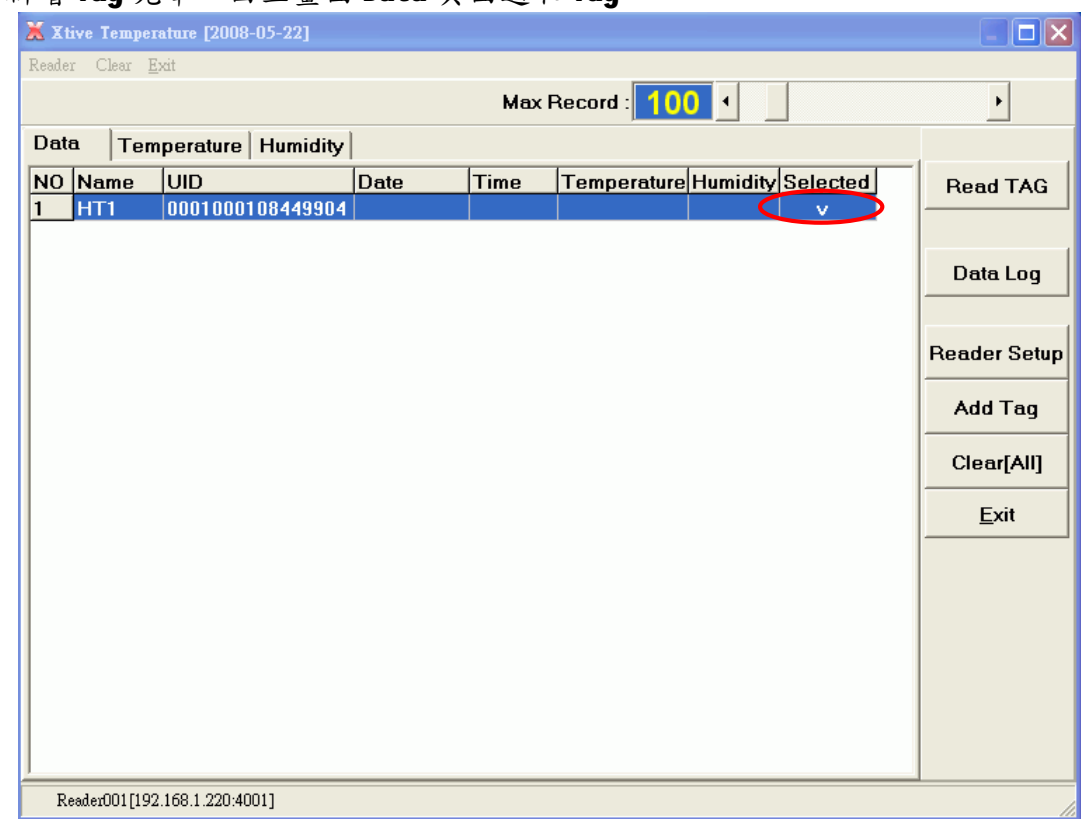

### 4. 新增 Tag 完畢,回主畫面 Data 頁面選取 Tag。

#### 四、設定溫濕度限制範圍

## 5.到主畫面 Temperature 頁面設定溫度上下限範圍。

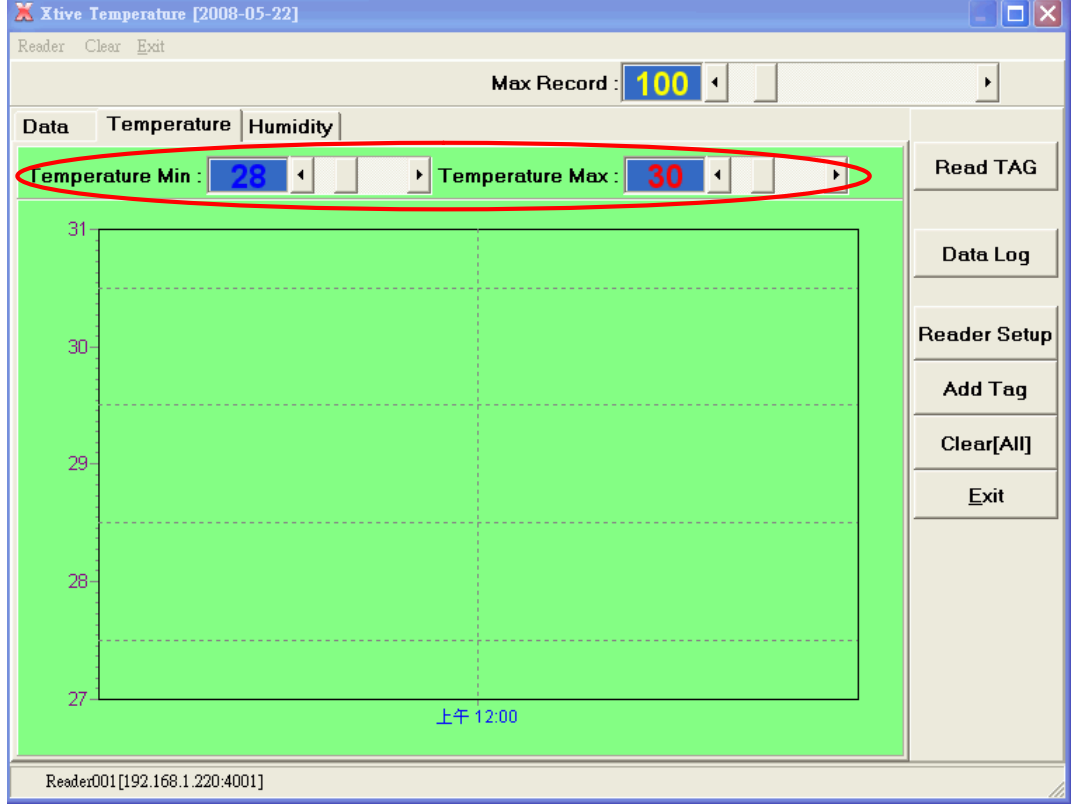

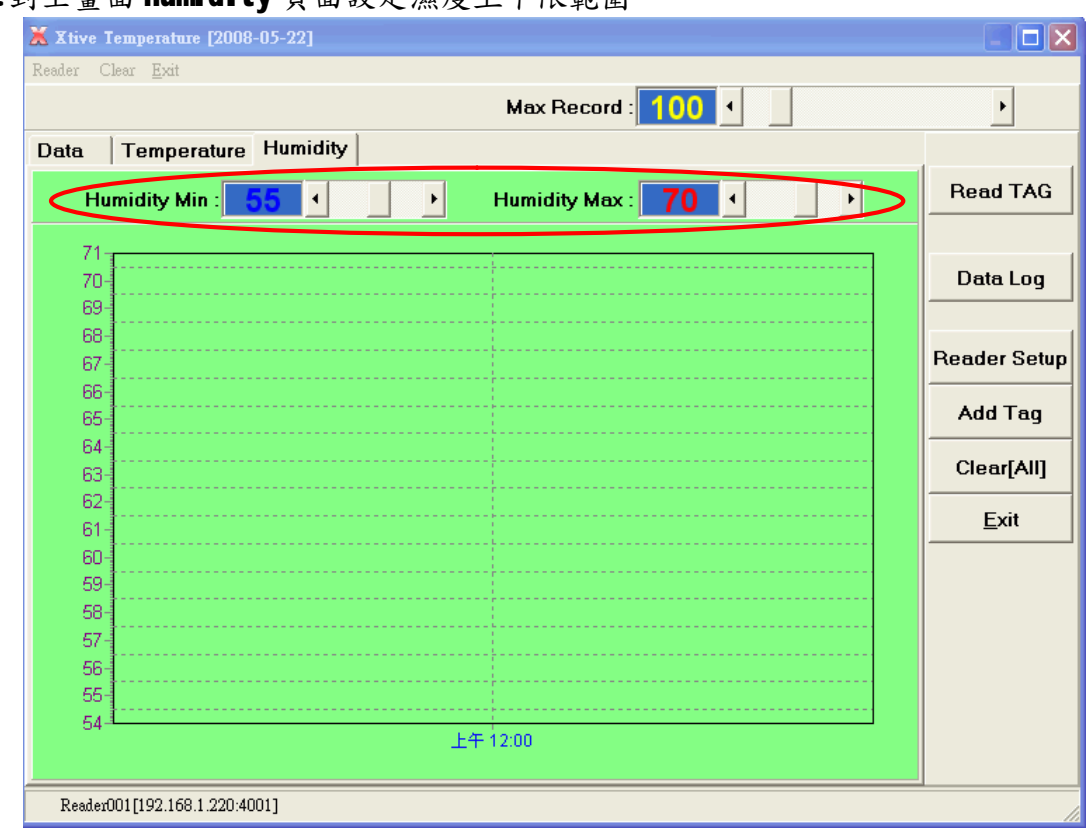

6.到主畫面 Humidity 頁面設定濕度上下限範圍。

- 五、即時顯示溫濕度
	- 7.點選主畫面右邊 Reader TAG,開始接收溫濕度資料,並顯示於軟體。

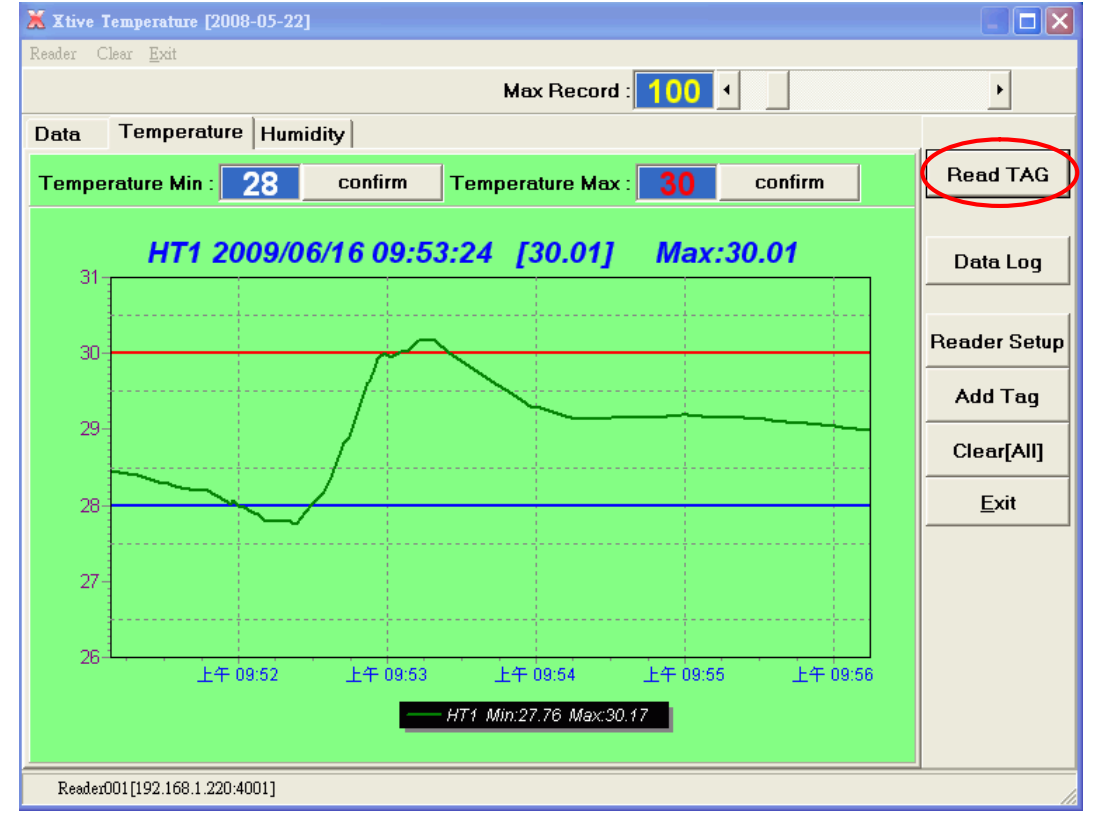

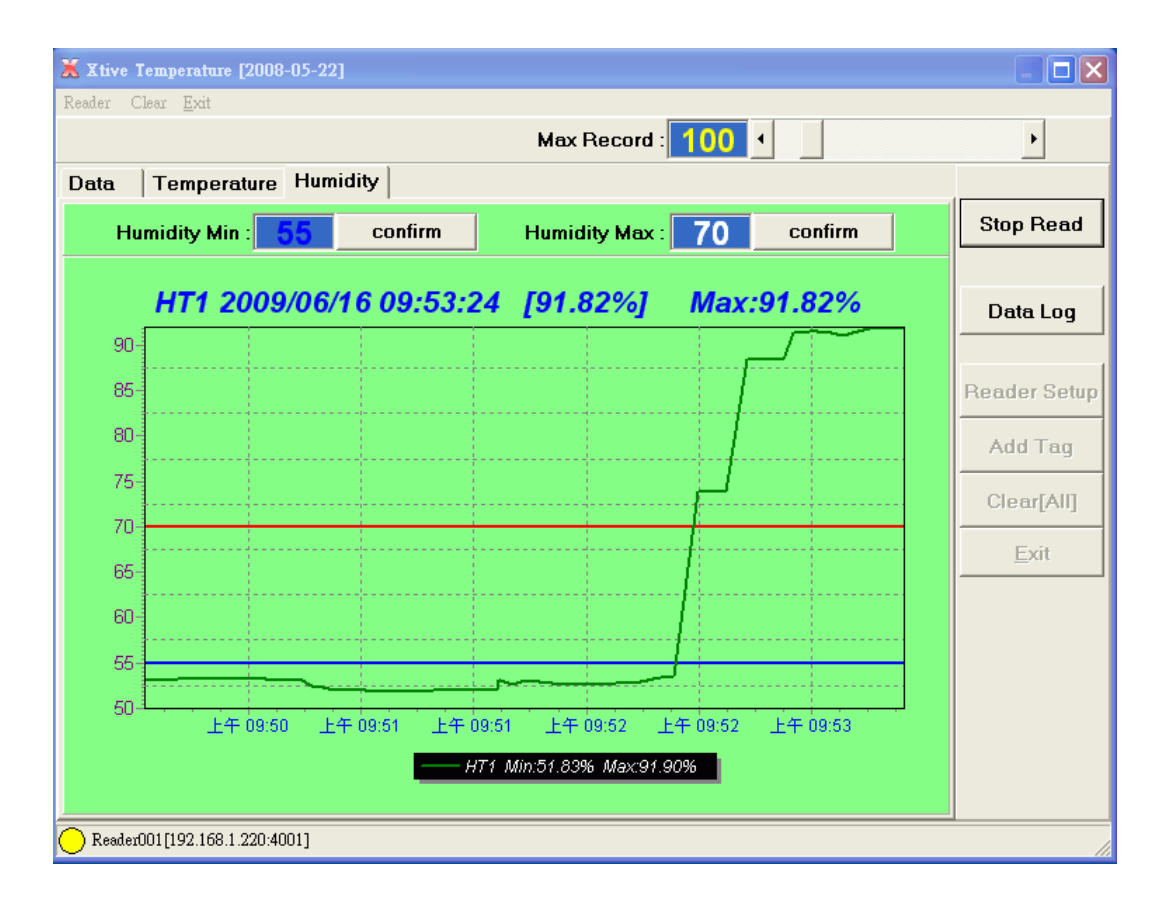

- 六、查詢溫濕度資料記錄
	- 8.點選主畫面右邊Data Log,進入溫濕度查詢模式,設定欲查詢時間範圍,按View 顯 示溫濕度資料記錄。

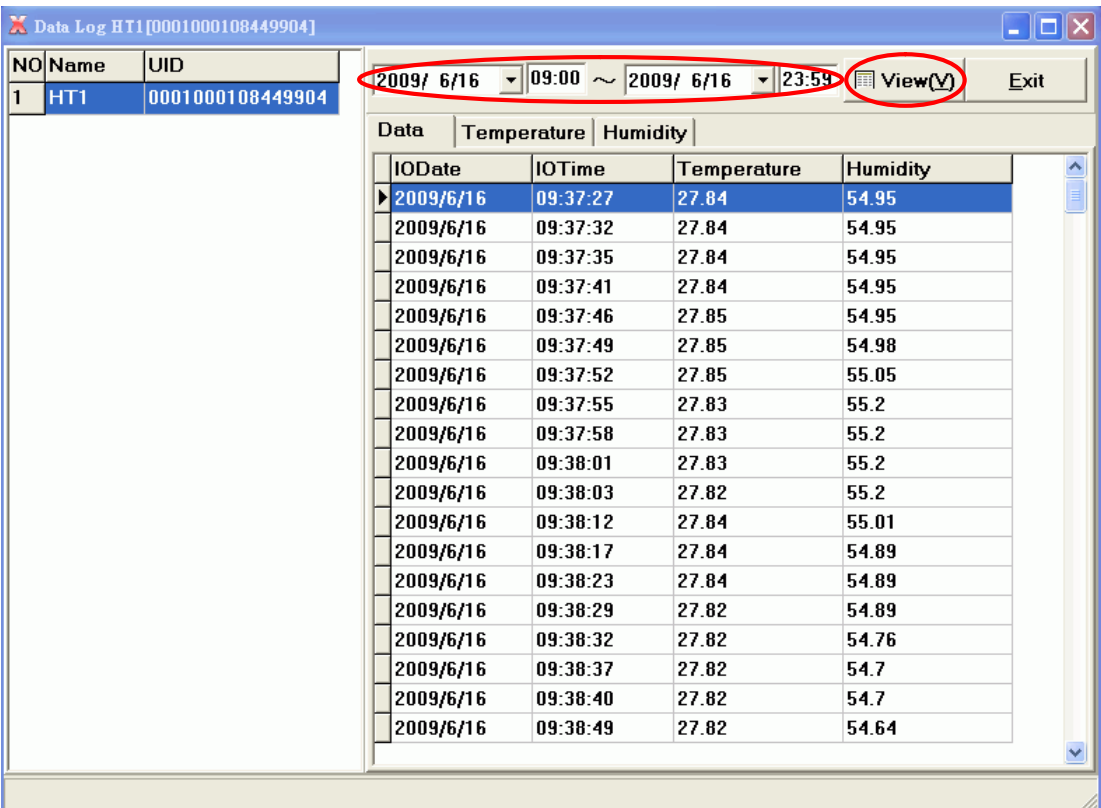

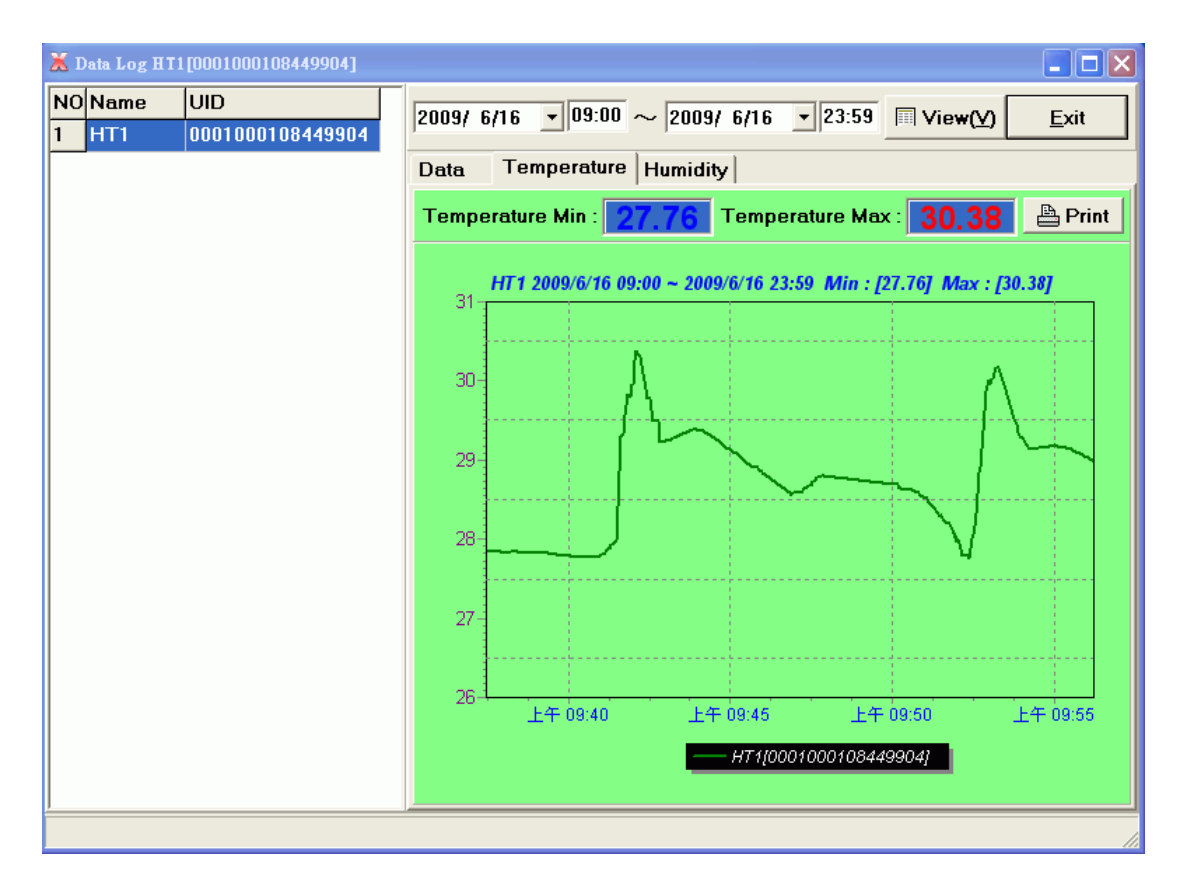

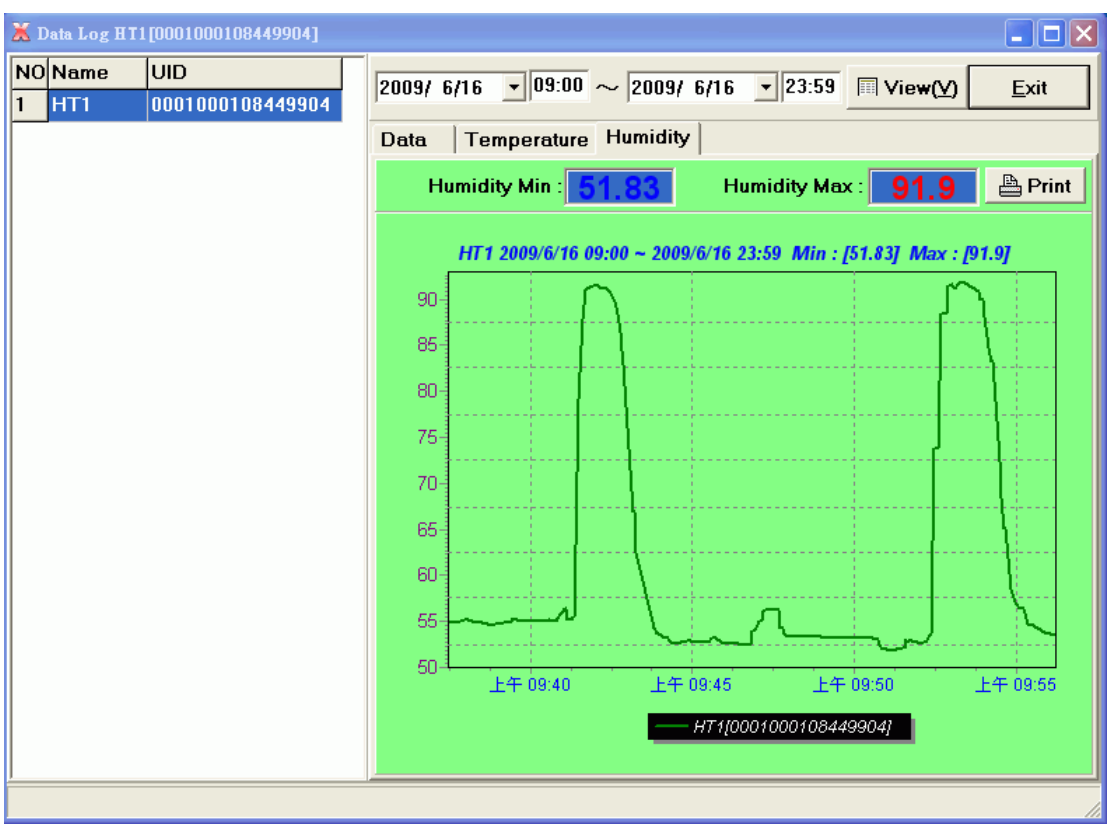